## **Behavioural Supports Ontario (BSO) Provincial Toolkit Sign-Up Instructions**

## **OptionA For NEW brainXchangeCollaborative Space Members**

- 1. Visit: <https://brainxchange.ca/BSO/BSO-Provincial-Toolkit>
- 2. Scroll down to the *Registration Form* on the right-hand side of the page.

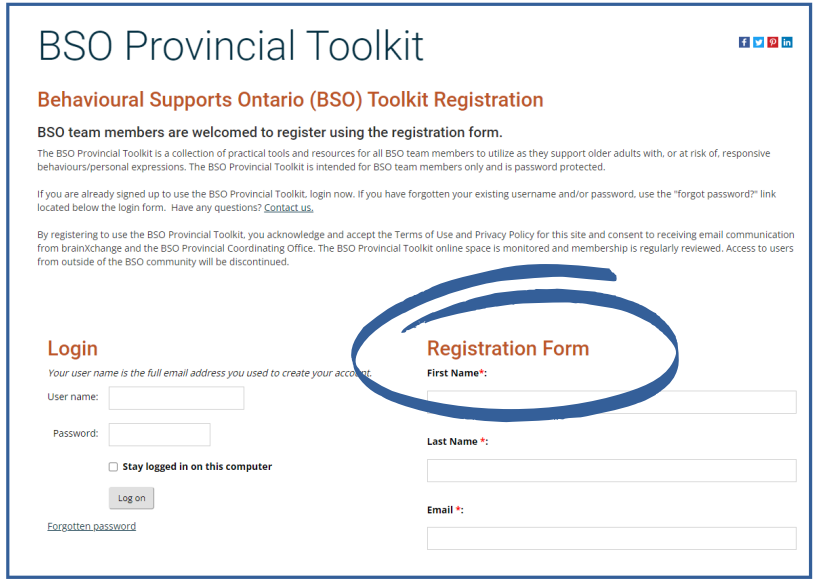

3. Complete the registration form and enter the security code found on the bottom right of the page.

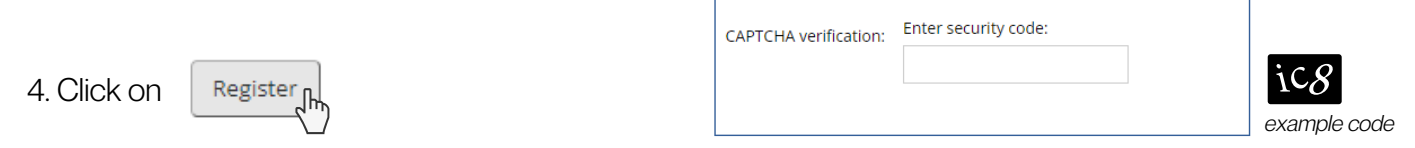

5. You will receive a *Welcome Email* with further instructions shortly after completing registration. Please note that it may take up to 48-hours for brainXchange to process your registration request.

## **Option B For existing brainXchangeCollaborative Space Members**

- 1. Visit: <https://brainxchange.ca/BSO/BSO-Provincial-Toolkit>
- 2. Scroll down to the *Login* on the left-hand side of the page.
- 3. Enter the same login details as your brainXchange Collaborative Space login.

4. After logging in, scroll down to the list of *All Collaboration Spaces*. Find the BSO Provincial Toolkit and **right click** on the icon. Select *Join the group*.

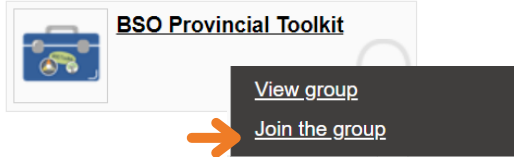

5. Please note that you will NOT receive a Welcome Email, but it still may take up to 48-hours for brainXchange to process the registration request.

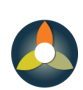

**Behavioural Supports Ontario** Soutien en cas de troubles du comportement en Ontario

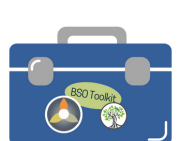

**Contact us** BSO Provincial Coordinating Office Q 1-855-276-6313 [provincialBSO@nbrhc.on.ca](mailto:provincialBSO@nbrhc.on.ca) **https://brainxchange.ca/BSO** 

Updated April 4, 2022